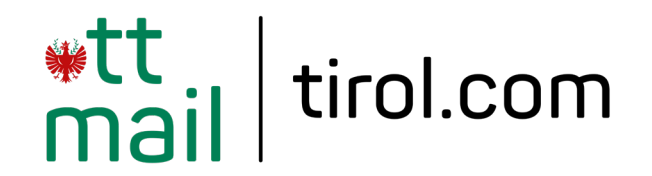

# **@tirol.com E-Mail-Konto einrichten**

**Betriebssystem: macOS Mailprogramm: Apple Mail**

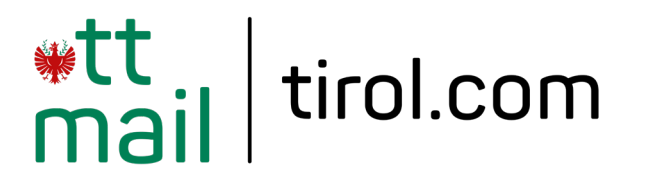

## **Programm starten und einrichten**

Klicken Sie am Startbildschirm in der Menüleiste auf "Gehe zu" und wählen Sie "**Programme**".

Klicken Sie in der Programmübersicht auf "Mail".

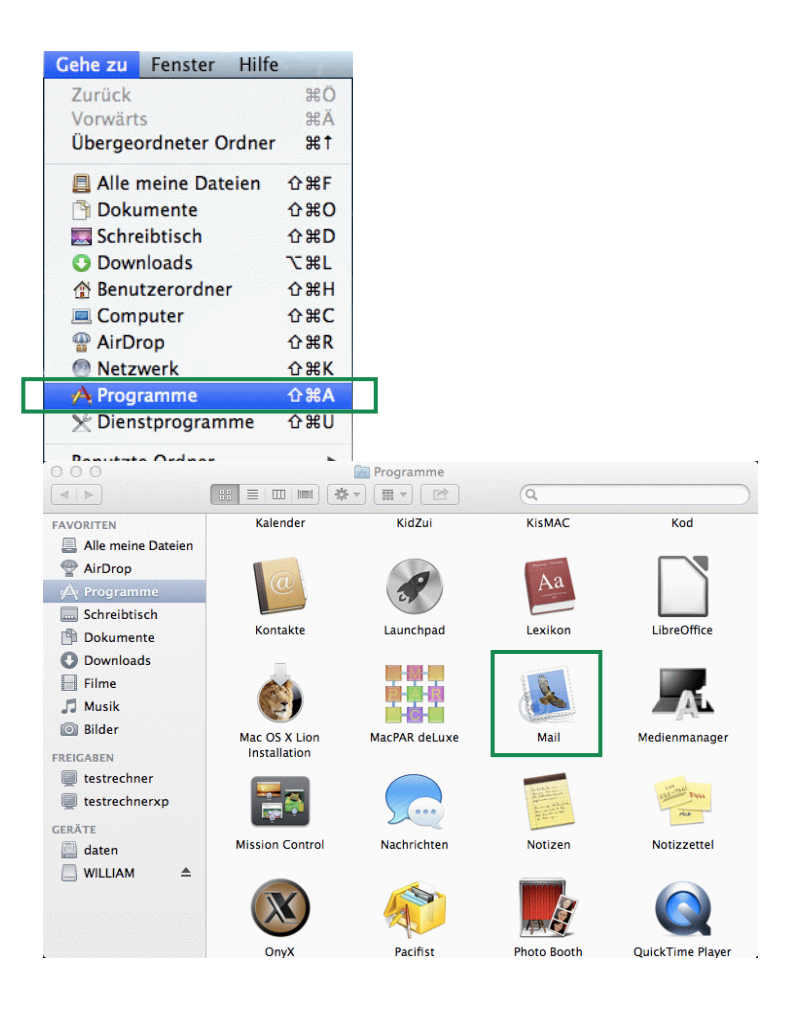

#### **Hinweis**:

Wenn Sie in Ihrem Applemail noch kein Mailkonto eingerichtet haben, öffnet sich der Einrichtungsassistent automatisch. In diesem Fall wechseln Sie bitte auf Seite 4.

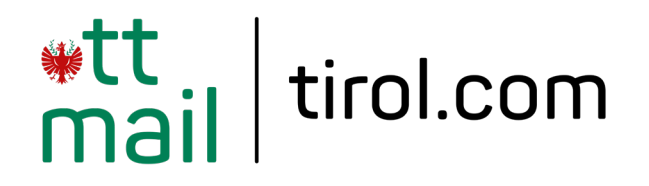

## **Programm starten und einrichten**

Um ein neues Konto hinzuzufügen, tippen Sie in der Menüleiste auf "Mail" und anschließend auf "Account hinzufügen...".

Bei der Wahl des E-Mail-Accounts wählen Sie bitte "Anderen Mail-Account hinzufügen..." und klicken Sie auf "**Fortfahren**".

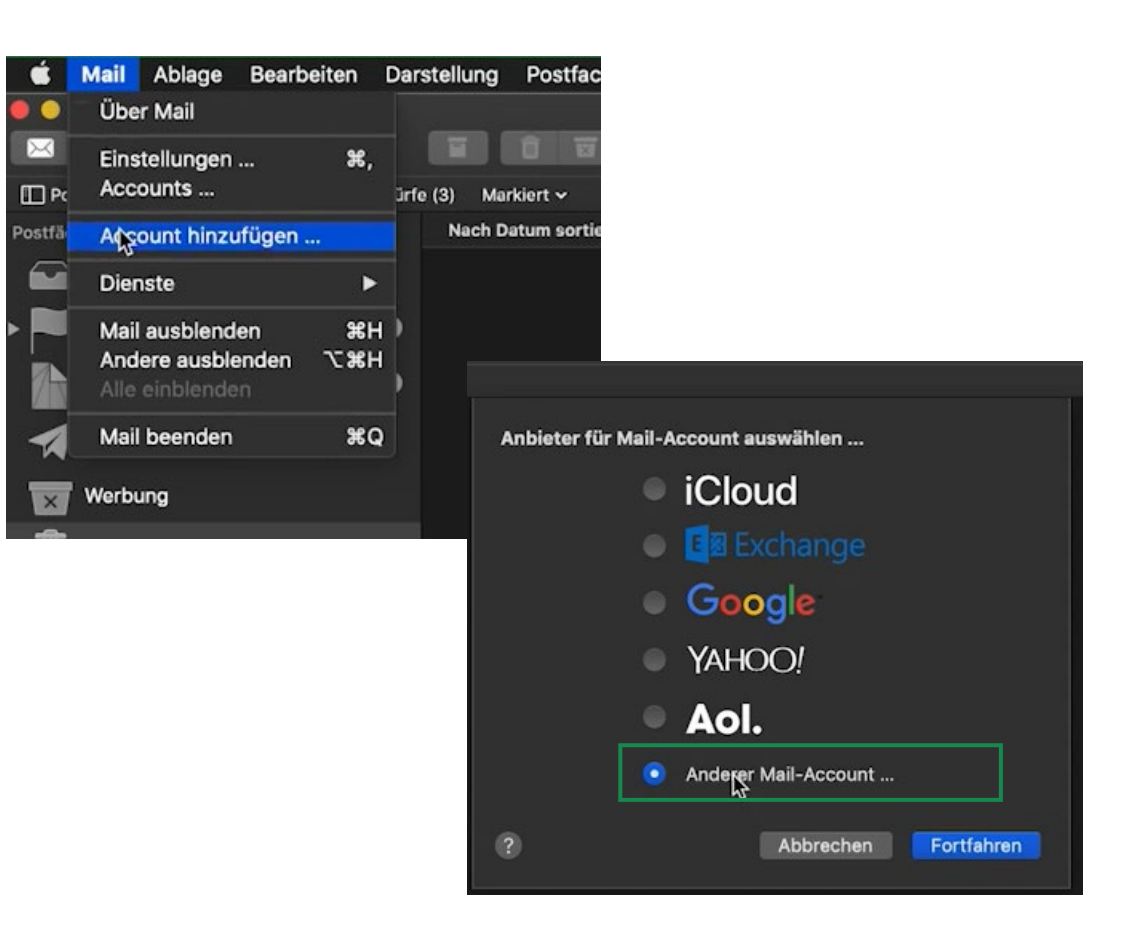

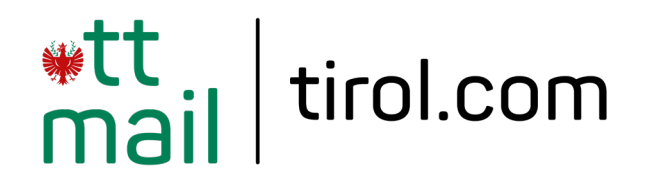

# **E-Mail-Adresse hinzufügen**

Geben Sie im nachfolgenden Fenster die erforderlichen Kontoinformationen für Ihr @tirol.com E-Mail-Konto ein.

Name: **Name,der als Absender Ihrer E-Mails erscheinen soll** E-Mail-Adresse: **Ihre @tirol.com E-Mail-Adresse** Passwort: **Ihr E-Mail-Passwort**

Bestätigen Sie mit "Anmelden".

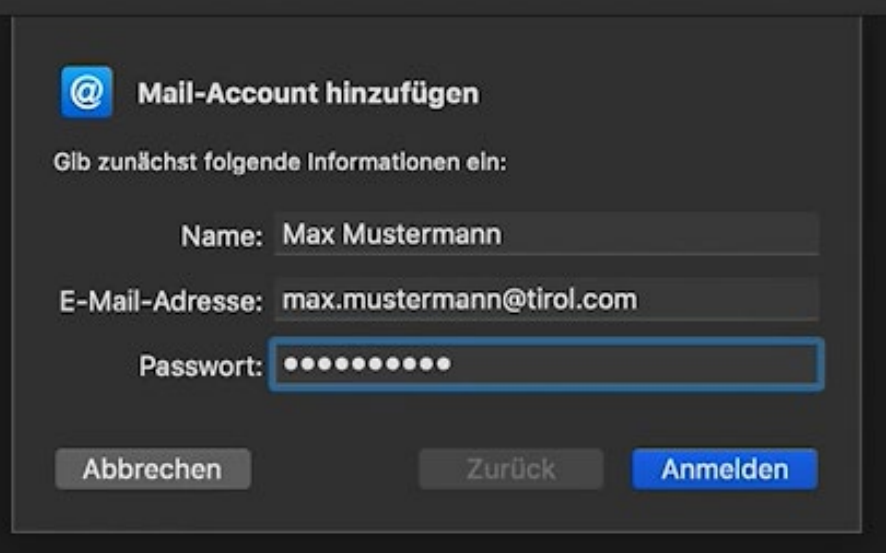

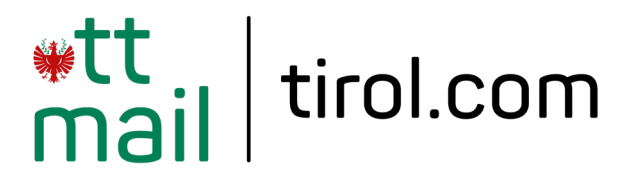

# **Server für eintreffende und ausgehende E-Mails**

Wählen Sie im nächsten Schritt den gewünschten Accounttyp (IMAP oder POP) aus und tragen Sie folgende Daten für den Posteingangsserver und Postausgangsserver ein:

Server für eintreffende E-Mails: **securepop.tirol.com**

Server für ausgehende E-Mails: **securesmtp.tirol.com**

Klicken Sie anschließend auf "Anmelden".

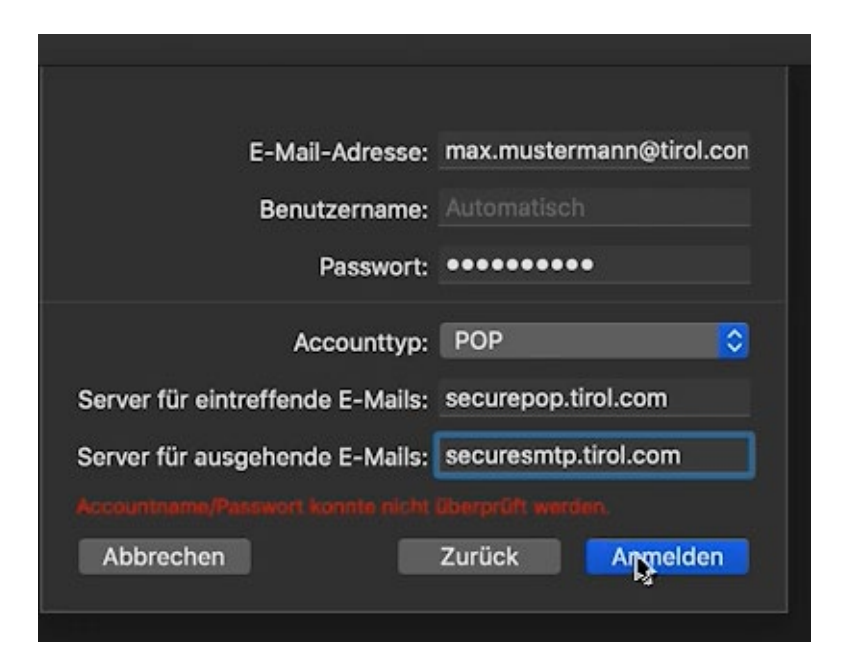

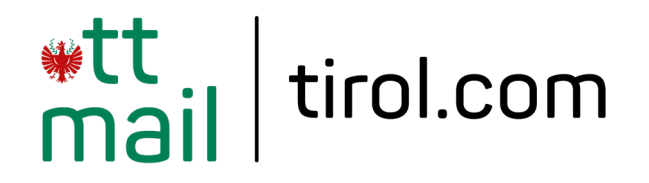

## **Account-Einstellungen prüfen**

Ihr E-Mail-Account ist nun einsatzbereit. Wir empfehlen Ihnen, einen Test zum Senden und Empfangen von E-Mails durchzuführen.

Mit Klick auf "**Mail**" und "Accounts" haben Sie die Möglichkeit, Ihre Daten nochmals zu überprüfen bzw. zu ändern.

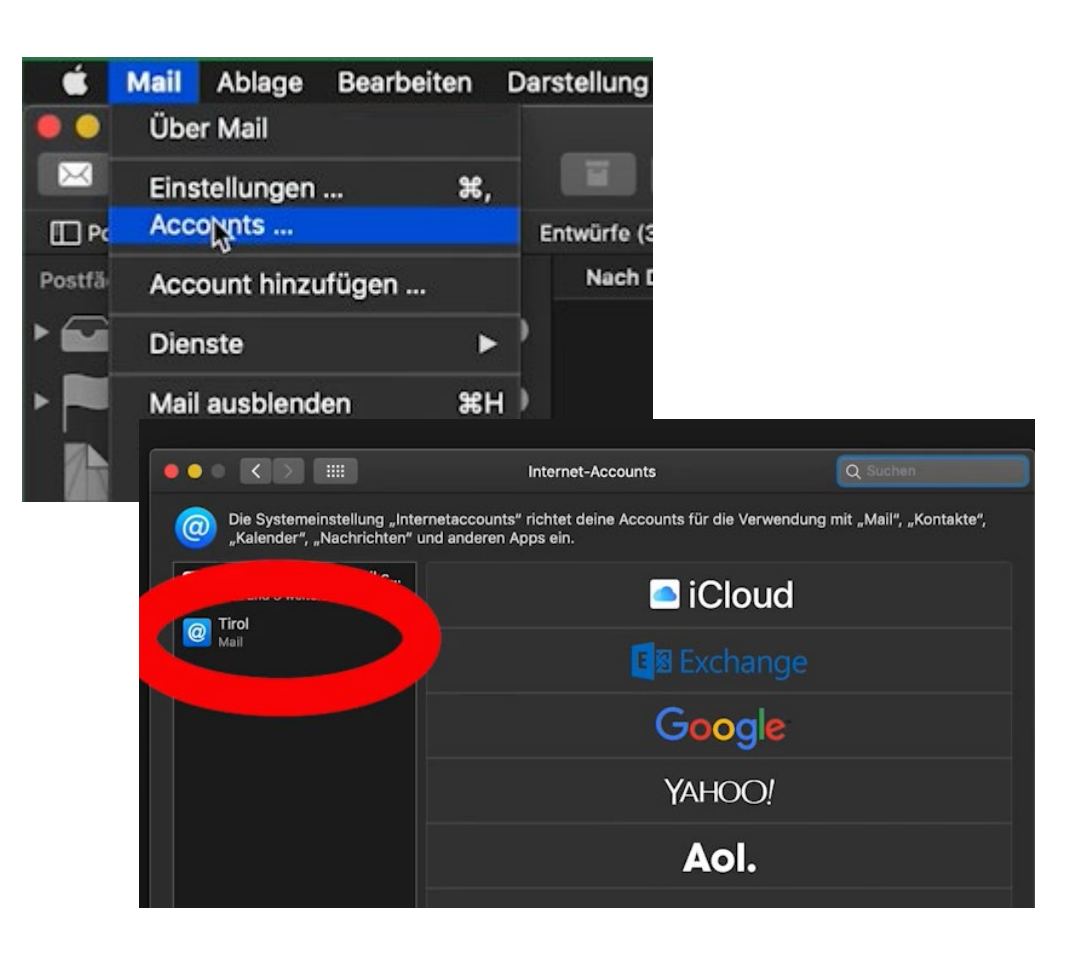

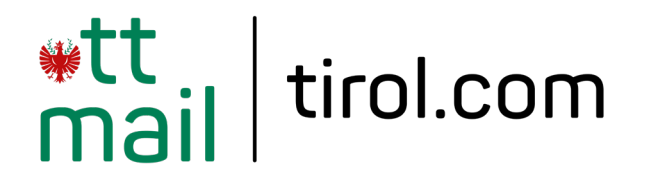

## **Erweiterte E-Mail Einstellungen**

#### **POP3**:

Posteingangsserver: securepop.tirol.com Besonderheit: Port 995; SSL/TLS oder SSL

#### **IMAP4:**

Posteingangsserver: securepop.tirol.com Besonderheit: Port 993; SSL/TLS oder SSL

#### **SMTP**

Postausgangsserver: securesmtp.tirol.com Besonderheit: Port 587; StartTLS oder TLS; SMTP-Authentifizierung

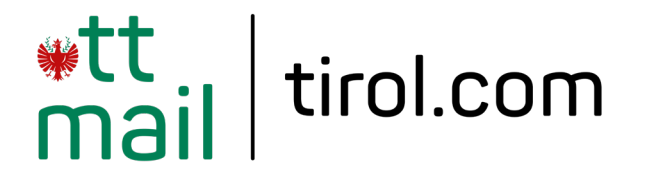

# **Allgemeine Information zu den unterschiedlichen E-Mail-Programmen**

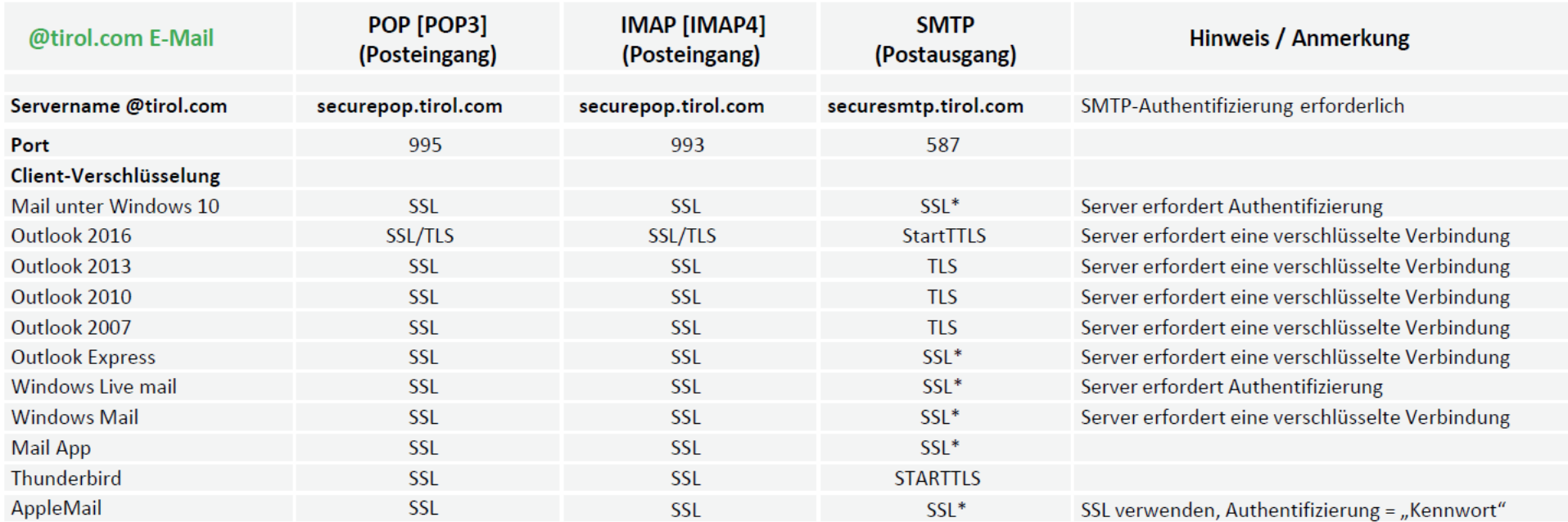

\* Ältere Outlook-Version verwenden hier SSL, gemeint ist aber STARTTLS